## **Consultar Trâmites do Registro de Atendimento**

Esta opção do sistema permite a consulta da tramitação de um "Registro de Atendimento", entre as "Unidades Organizacionais", faz parte do processo "[Manter Registro de Atendimento"](https://www.gsan.com.br/doku.php?id=ajuda:manter_registro_de_atendimento), e pode ser acessada no caminho: [GSAN](https://www.gsan.com.br/doku.php?id=ajuda:pagina_inicial) > [Atendimento ao Público](https://www.gsan.com.br/doku.php?id=ajuda:atendimento) > [Registro Atendimento](https://www.gsan.com.br/doku.php?id=ajuda:registro_atendimento) > [Manter Registro de](https://www.gsan.com.br/doku.php?id=ajuda:manter_registro_de_atendimento) [Atendimento](https://www.gsan.com.br/doku.php?id=ajuda:manter_registro_de_atendimento).

Sempre será acionada a partir de outras opções do sistema como, por exemplo, ["Consultar Registro](https://www.gsan.com.br/doku.php?id=ajuda:consultar_registro_de_atendimento) [de Atendimento](https://www.gsan.com.br/doku.php?id=ajuda:consultar_registro_de_atendimento)"; e receberá como parâmetro o ["Registro Atendimento"](https://www.gsan.com.br/doku.php?id=ajuda:registro_atendimento).

O sistema apresenta as seguintes informações, associadas ao "Registro de Atendimento":

- Dados do Registro de Atendimento:
	- Número do RA;
	- Situação do RA;
	- Tipo de Solicitação;
	- Especificação;
	- Unidade Atual;
	- Unidade de Atendimento;
- Tabela com os "Trâmites" ocorridos:
	- Data da Tramitação Este campo é apresentado com um "hyperlink", que ao ser acionado apresentará os "Dados da Tramitação" selecionada:
		- Unidade Destino;
		- Usuário Responsável;
		- Usuário Registro;
		- Data da Tramitação;
		- Hora da Tramitação;
		- **Parecer.**

Clique no botão Voltar para fechar o detalhamento do trâmite e voltar para a tabela com a relação de todos os trâmites:

- Hora da Tramitação;
- Unidade Destino;
- Usuário Responsável.

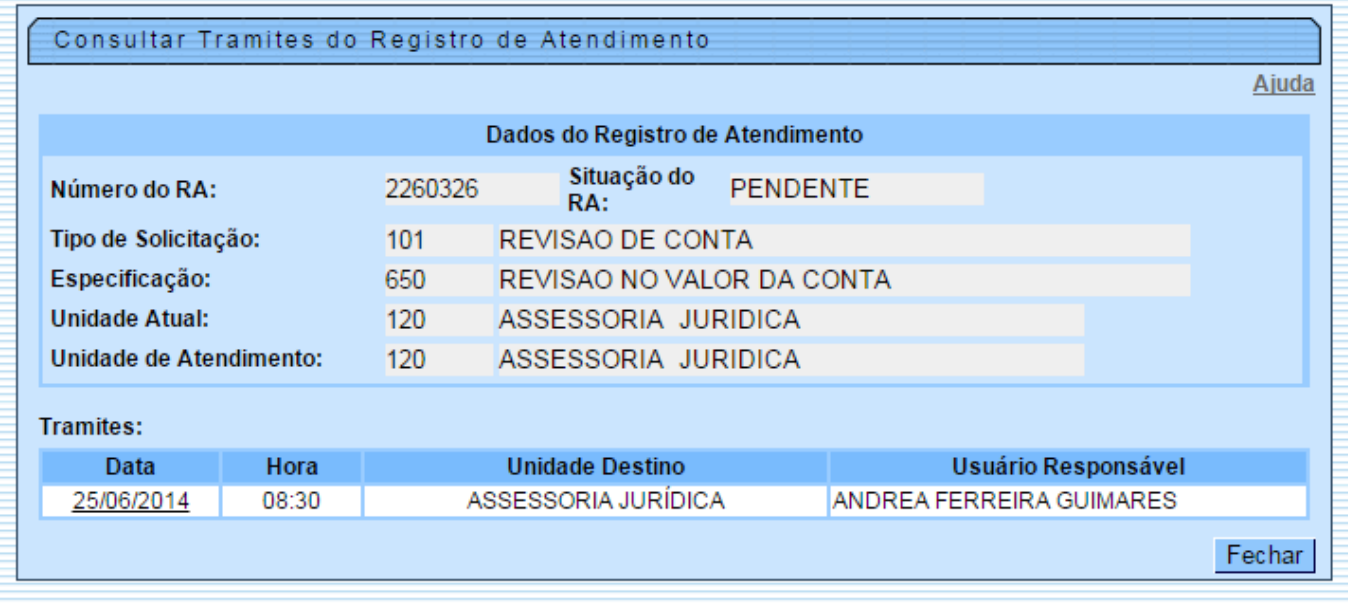

Ao clicar no hiperlink do campo "Data", o sistema exibe a tela abaixo:

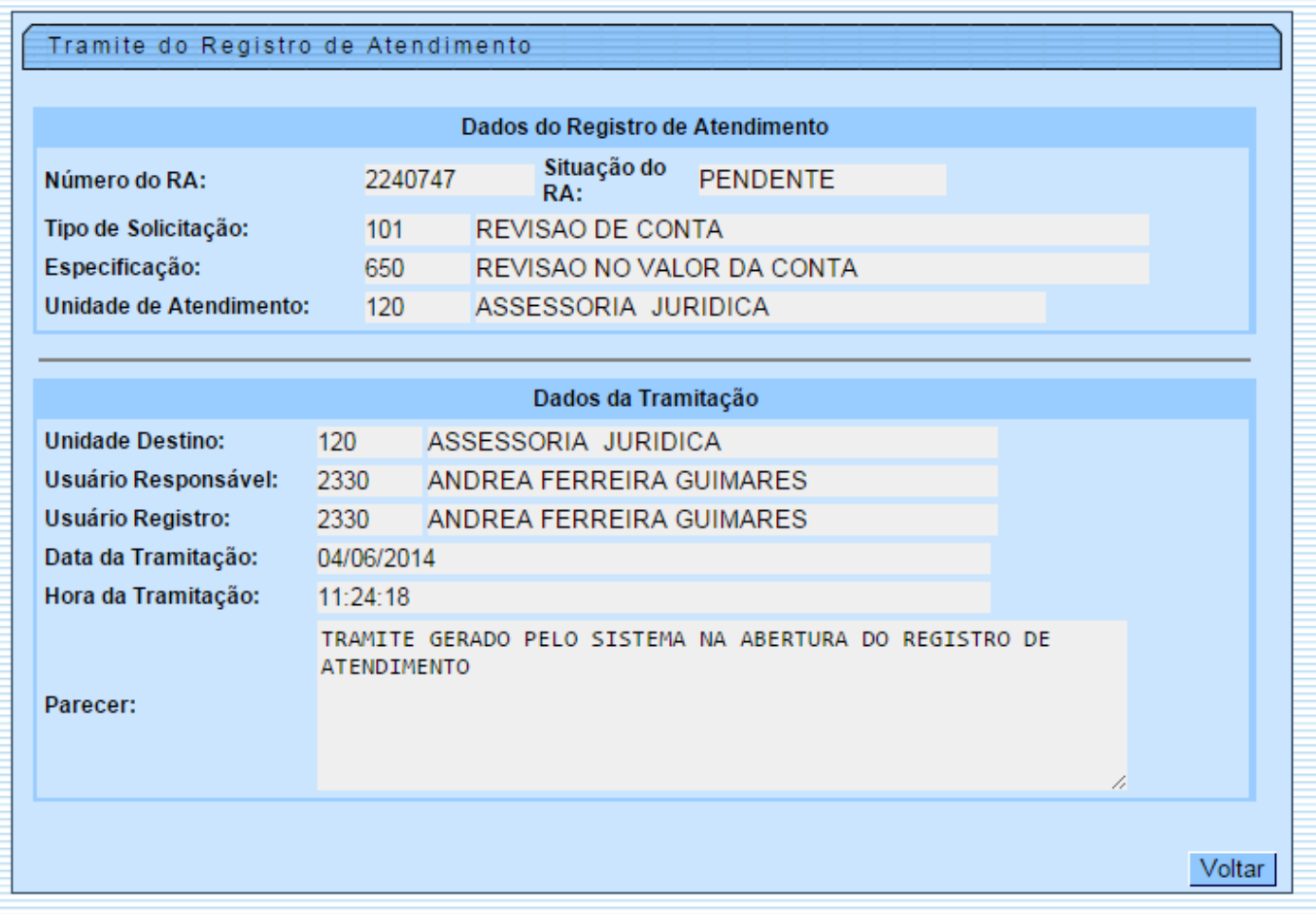

## **Funcionalidade dos Botões**

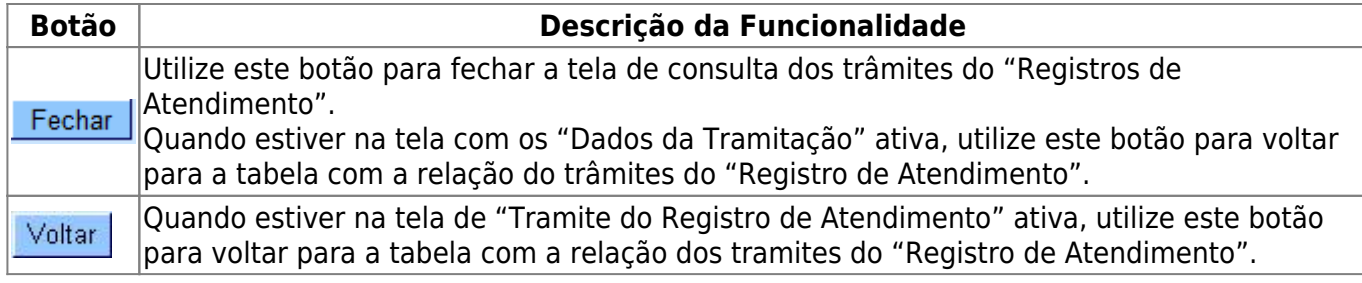

Clique [aqui](https://www.gsan.com.br/doku.php?id=ajuda) para retornar ao Menu Principal do GSAN

From:

<https://www.gsan.com.br/> - **Base de Conhecimento de Gestão Comercial de Saneamento**

Permanent link:

 $\pmb{\times}$ **[https://www.gsan.com.br/doku.php?id=ajuda:consultar\\_tramites\\_do\\_registro\\_de\\_atendimento&rev=1427119744](https://www.gsan.com.br/doku.php?id=ajuda:consultar_tramites_do_registro_de_atendimento&rev=1427119744)**

Last update: **31/08/2017 02:11**